## **¿Cómo abono el aporte mínimo anual de años adeudados?**

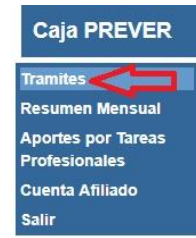

Luego ingresar en **"Régimen Previsional"** Régimen Previsional Regularización de aportes mínimos Solicitud de Exención Año 2018 Adhesión Res. 2382/16 Solicitud de Jubilacion

**1** El trámite se realiza por autogestión, ingresando al botón **"Trámites"** que se ubica sobre el margen izquierdo de su pantalla*.*

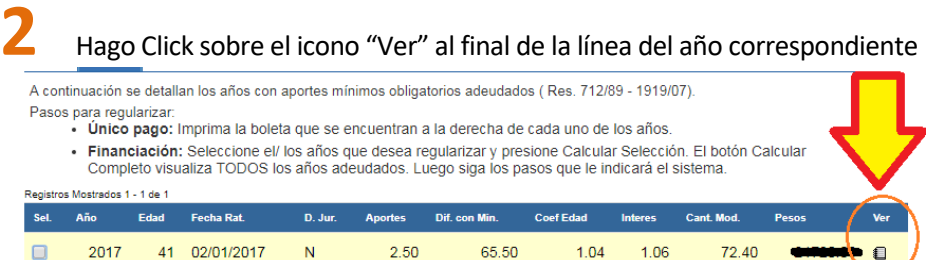

**3** El sistema por defecto devolverá el monto total de la deuda, si desea ingresar un monto inferior, modifique el importe y presione calcular. Luego puede generar la boleta de pago.

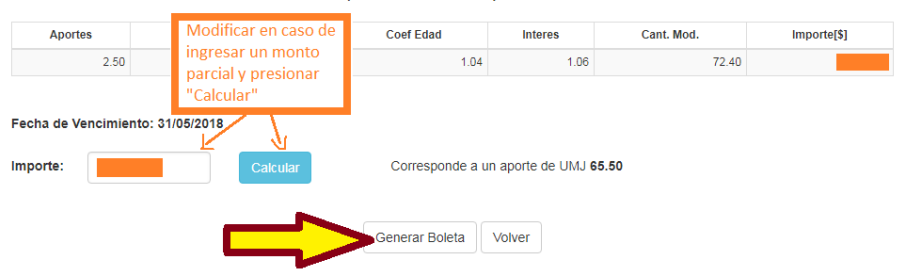

Composición Deuda Total Aporte Año 2017